# Scheduling Course Exams with the Office of Testing Services

#### AIM Student Portal <u>test.uark.edu</u>

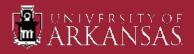

# Scheduling Exams in AIM

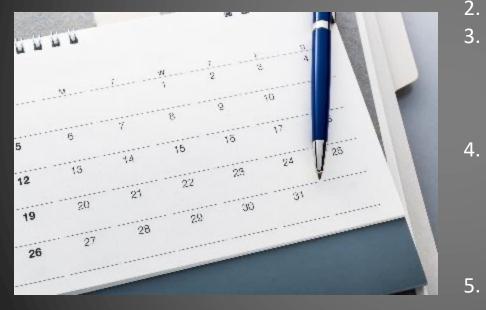

#### A few things to do first:

- 1. Be sure the Faculty Notification Letter for that class has been sent and received by the instructor.
- 2. Communicate with your instructor!
- 3. Know if your instructor proctors the exam in the department, or the exam is remote/outside of class (take home). You do not schedule remote/outside of class exams in AIM.
  - Plan ahead! Testing Services needs at least five (5) business days before the scheduled regular in-class exam and at least two weeks prior to the beginning of finals week to approve requested exam appointments.
  - If possible, submit all exam dates including the final at the beginning of the semester. Those dates should be listed in your course syllabus.

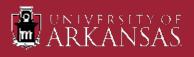

#### **Quick Overview**

- 1. Log into your Student Portal in <u>AIM</u> by visiting test.uark.edu and clicking on Accommodated Testing Portal.
- 2. Click "Alternative Testing" link on left sidebar under "Accommodations".
- 3. Select course from drop down menu in "Alternative Testing" section.
- 4. Click "Schedule An Exam".
- 5. Fill out Exam Request section.
- 6. Read the Terms and Conditions.
- 7. Click "Schedule An Exam".

#### Helpful Tips:

- > The Faculty Notification Letter must be approved and sent to your Professor as soon as possible.
- Contact your Professor regarding your accommodations to see if they will be handled in the classroom setting or proctored by Testing Services.
- Your Professor must complete a Testing Agreement for the course (if Testing Services is proctoring) before you will be able to make an exam appointment request in AIM.
- All student e-Forms must be signed before you can schedule exam appointments each semester.
- Submit exam requests for the entire semester if possible.
- Keep track of your exam requests in your Student Portal by clicking on "Alternative Testing" and scrolling down slightly to see your pending appointment(s).
- Modifying or Cancelling exam appointments can be done by clicking on the "View" link at the left of the appointment information.

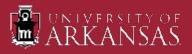

## AIM Student Portal Log in

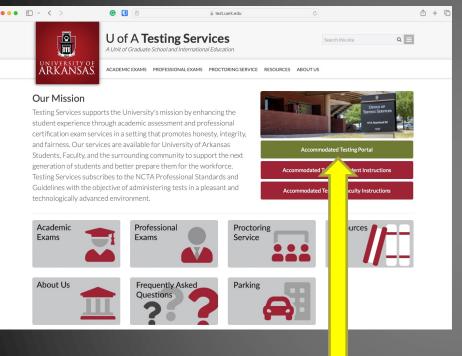

1. Go to test.uark.edu and click on "Accommodated Testing Portal" 2. Click on "Sign In" in the Student and Staff box. Log in to your Portal using applicable login ID and password.

#### 

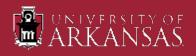

25 teton.accessiblelearning.com/UARK/dashboard/Default.aspx

× +

S Overview

C

←

- Once logged in, your "OVERVIEW" page will show.
- If you have any E-Forms that need to be signed, you will see a popup similar to what is being shown.
- Click "Close" and go to the "My E-Form Agreements" link to take care of the form(s). You will not be able to make appointments until this is resolved.

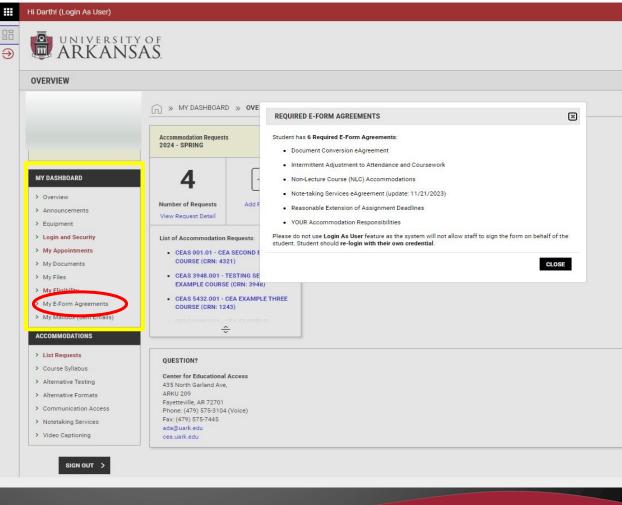

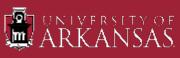

Overview

C

OVERVIEW » MY DASHBOARD » OVERVIEW Accommodation Requests 2024 - SPRING MY DASHBOARD > Overview Number of Requests > Announcements View Request Detail > Equipment > Login and Security List of Accommodation Requests: > My Appointments CEAS 001.01 - CEA SECOND EXAMPLE COURSE (CRN: 4321) > My Documents > My Files CEAS 3948.001 - TESTING SERVICES **EXAMPLE COURSE (CRN: 3948)** > My Eligibility CEAS 5432.001 - CEA EXAMPLE THREE > My E-Form Agreements **COURSE (CRN: 1243)** > My Mailbox (Sent Emails) CEAS 9998.001 - CEA EXAMPLE **COURSE (CRN: 9998)** ACCOMMODATIONS > List Requests ÷ Course Syllabus Alternative Testing OUESTION? > Alternative Formats Center for Educational Access > Communication Access 435 North Garland Ave,

25 teton.accessiblelearning.com/UARK/dashboard/

> Notetaking Services

#### > Video Captioning

Add Requests

- On the left-hand side, under "Accommodations", click on the "Alternative Testing" link.
- Your next screen will be where you will schedule an exam appointment for the applicable course.

**ARKU 209** Fayetteville, AR 72701 Phone: (479) 575-3104 (Voice)

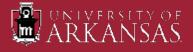

| ~ 0 | Alternative Testing × +                                                            |                                             |          | -          | - O     | ×     |
|-----|------------------------------------------------------------------------------------|---------------------------------------------|----------|------------|---------|-------|
| ← → | C teton.accessiblelearning.com                                                     | m/UARK/dashboard/Testing.aspx               |          | \$         |         | :     |
|     | Hi Darth! (Login As User)                                                          |                                             | ۸        | HELP       | SIGN (  | олт   |
|     | UNIVERSITY<br>ARKANSA                                                              | оғ<br>\\S.                                  |          |            |         |       |
|     | ALTERNATIVE TESTING                                                                |                                             |          |            |         |       |
|     |                                                                                    |                                             | OVERVIEW | ALL EXAM R | EQUESTS | ;<br> |
|     |                                                                                    | SCHEDULE AN EXAM                            |          |            |         |       |
|     | MY DASHBOARD    Overview  Announcements  Equipment                                 | Select Course: Select One  SCHEDULE AN EXAM |          |            |         |       |
|     | Login and Security     My Appointments     My Documents                            | UPCOMING EXAMS                              |          |            |         |       |
|     | <ul> <li>My Files</li> <li>My Eligibility</li> <li>My E-Form Agreements</li> </ul> | No Upcoming Exams Scheduled                 |          |            |         |       |
|     | > My Mailbox (Sent Emails)                                                         |                                             |          |            |         |       |
|     | ACCOMMODATIONS                                                                     |                                             |          |            |         |       |
|     | > List Requests                                                                    |                                             |          |            |         |       |
|     | <ul> <li>Course Syllabus</li> <li>Alternative Testing</li> </ul>                   |                                             |          |            |         |       |

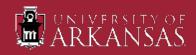

| •        |                                                                       |                                                                                                    | - 0 ×             |
|----------|-----------------------------------------------------------------------|----------------------------------------------------------------------------------------------------|-------------------|
| ÷        | → C Steton.accessiblelearning.co                                      | com/UARK/dashboard/Testing.aspx                                                                                                    | ☆ 🛛 😩 :           |
|          | Hi Darth! (Login As User)                                             | ٨                                                                                                    | HELP SIGN OUT     |
| :::<br>€ | ARKANS.                                                               | AS.                                                                                                    |                   |
|          | ALTERNATIVE TESTING                                                   |                                                                                                    |                   |
|          |                                                                       |                                                                                                    | ALL EXAM REQUESTS |
|          |                                                                       | SCHEDULE AN EXAM                                                                                                    |                   |
|          | MY DASHBOARD  > Overview  > Announcements  > Equipment                | Select Course: Select One Select One Select One Select One Select One Select One Select One CEAS 301.01 - CEA SECOND EXAMPLE COURSE (CRN: 4321)<br>CEAS 3948.001 - TESTING SERVICES EXAMPLE COURSE (CRN: 3948)<br>CEAS 9998.001 - CEA EXAMPLE COURSE (CRN: 9998) |                   |
|          | <ul> <li>Login and Security</li> <li>My Appointments</li> </ul>       | UPCOMING EXAMS                                                                                                    |                   |
|          | My Documents     My Files     My Eligibility     My E-Form Agreements | No Upcoming Exams Scheduled                                                                                                    |                   |
|          | My Erom Agreements     My Mailbox (Sent Emails)                       |                                                                                                    |                   |
|          | ACCOMMODATIONS                                                        |                                                                                                    |                   |
|          | > List Requests                                                       |                                                                                                    |                   |
|          | Course Syllabus                                                       |                                                                                                    |                   |
|          | > Alternative Testing                                                 |                                                                                                    |                   |

Use the dropdown to select the course you are wanting to schedule the exam for.

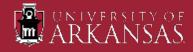

- Once you have selected the applicable course for the exam appointment, the next screen will be Exam Request form.
- In the "Exam Request" section, answer all questions marked with an asterisk (\*) and annotate any of the accommodations you want to use for this exam and any required technology. Next slides will cover this section in detail.
- Once you've read the contents in the "Terms and Conditions" section, click on "Schedule An Exam" at the bottom of the screen.

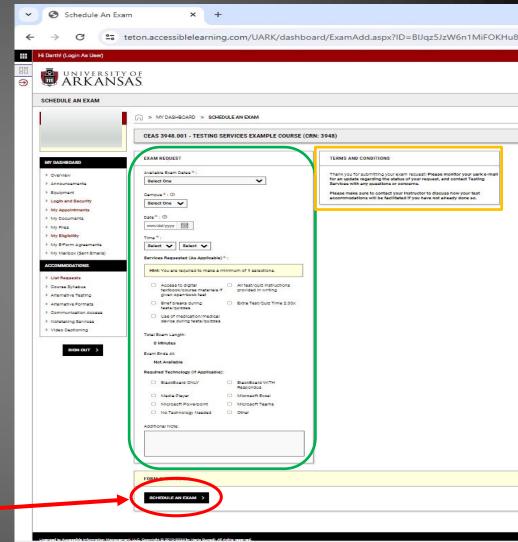

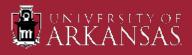

#### Exam Request

Available Exam Dates: These dates have been entered by your Professor. If you are able to take the exam on the date specified, select that date. If not, contact your Professor to see if you can take it on a different date. This date will auto-populate in the "Date" section.

Campus: Select UA Campus

Date: Click on the calendar icon to select the date you are wanting to take the exam on if it is different from the date your Professor wants you to take the exam.

Time: Exams must be scheduled within the following time parameters —

- Monday, Tuesday, & Friday: 8:30a, 9:30a, 10:30a, 11:30a, 12:30p, 1:30p, or 2:30p.
  All exams must be completed by 4:30p!
- Wednesday & Thursday: 8:30a, 9:30a, 10:30a, 11:30a, 12:30p, 1:30p, 2:30p, 3:30p, or 4:30p. All exams must be completed by 6:30p!

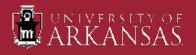

#### **Exam Section continued**

- Services Requested: Select all the accommodations you would like to utilize for this exam.
  - Please note not all will be applicable or approved per Testing Agreement from the course instructor.
- Required Technology: Select any technology required for this exam if known.
- Additional Note: You can add any applicable information here that might be pertinent for this exam.
  - This note will be reviewed by Testing Services staff approving the appointment.
- Click on "Schedule An Exam".

**Important:** Exam requests cannot overlap. You will not be able to submit a second request if the exam times overlap from the first request.

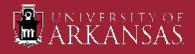

| <ul> <li>✓ Schedule An Exam</li> <li>× +</li> </ul>                  |                                                                             |                                                                                                    | - 0 X |
|----------------------------------------------------------------------|-----------------------------------------------------------------------------|----------------------------------------------------------------------------------------------------|-------|
| $\leftrightarrow$ $\rightarrow$ C $\sim$ teton.accessiblelearning.co | om/UARK/dashboard/ExamAdd.aspx?ID=BIJqz5JzW6n1MiFOKHu8A5dfx4X55vtP0ayrsH8xi | &SystemMessage=SQLSuccess&#SystemMessage</th><th>☆ 🛛 😩 🗄</th></tr><tr><th>MY DASHBOARD</th><th>SUCCESS! YOUR ACTION HAS BEEN COMPLETED The system has successfully saved your action.</th><th></th><th></th></tr><tr><th>> Overview</th><th>CEAS 3948.001 - TESTING SERVICES EXAMPLE COURSE (CRN</th><th>: 3948)</th><th></th></tr><tr><th>Announcements     Equipment     Login and Security</th><td>UPCOMING EXAMS FOR THIS COURSE</td><td>EXAM REQUEST</td><td></td></tr><tr><th><ul>     <li>My Appointments</li>     <li>My Documents</li>     <li>My Files</li> </ul></th><td>In-Class Exams on Wednesday, February 14, 2024 Time: 08:30 AM - 10:10 AM (100)</td><td>Available Exam Dates * :<br>Select One</td><td></td></tr><tr><th><ul><li>My Eligibility</li><li>My E-Form Agreements</li></ul></th><td>TERMS AND CONDITIONS</td><td>Campus *: ⑦<br>Select One  ✓</td><td></td></tr><tr><th>My Mailbox (Sent Emails)  ACCOMMODATIONS</th><td>Thank you for submitting your exam request! Please monitor your uark e-mail<br>for an update regarding the status of your request, and contact Testing<br>Services with any questions or concerns.</td><td>Date *: ⑦ mm/dd/yyyy ::::</td><td></td></tr><tr><th>List Requests     Course Syllabus</th><td>Please make sure to contact your instructor to discuss how your test<br>accommodations will be facilitated if you have not already done so.</td><td>Time*:<br>Select v Select v</td><td></td></tr><tr><th><ul>     <li>Alternative Testing</li>     <li>Alternative Formats</li> </ul></th><td></td><td>Services Requested (As Applicable)*:</td><td></td></tr><tr><th>> Communication Access</th><td></td><td>Hint: You are required to make a minimum of 1 selections.</td><td></td></tr><tr><th><ul><li>Notetaking Services</li><li>Video Captioning</li></ul></th><td></td><td>Access to digital     All test/quiz instructions     textbook/course materials if     given open-book test</td><td></td></tr><tr><th>SIGN OUT ></th><td></td><td>Brief breaks during     tests/quizzes     Use of medication/medical     device during tests/quizzes</td><td></td></tr><tr><th></th><td></td><td>Total Exam Length:</td><td></td></tr></tbody></table> |       |

If you've done everything right, you will see this screen next. If not, you will need to make any necessary corrections to the appointment request that has been identified.

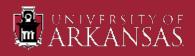

| ~ @ | Schedule An Exam × +             |                                                                           |                                                                                                    | - | - | o > | < |
|-----|----------------------------------|---------------------------------------------------------------------------|----------------------------------------------------------------------------------------------------|---|---|-----|---|
| ← → | C : teton.accessiblelearning.com | /UARK/dashboard/ExamAdd.aspx?ID=8IJqz5JzW6n1MiFOKHu8A5dfx4X5SvtP0ayrsH8x8 | &SystemMessage=SQLSuccess&#SystemMessage</th><th>☆</th><th></th><th>•</th><th>:</th></tr><tr><th></th><th>MY DASHBOARD</th><th>SUCCESS! YOUR ACTION HAS BEEN COMPLETED<br>The system has successfully saved your action.</th><th></th><th></th><th></th><th></th><th></th></tr><tr><th></th><th>> Overview</th><th>CEAS 3948.001 - TESTING SERVICES EXAMPLE COURSE (CRN:</th><th>: 3948)</th><th></th><th></th><th></th><th></th></tr><tr><td></td><td>> Announcements</td><td></td><td></td><td></td><td>_</td><td></td><td></td></tr><tr><th></th><th><ul>     <li>Equipment</li>     <li>Login and Security</li> </ul></th><th>UPCOMING EXAMS FOR THIS COURSE</th><th>EXAM REQUEST</th><th></th><th></th><th></th><th></th></tr><tr><td></td><td>My Appointments     My Documents     My Files</td><td>In-Class Exams on Wednesday, February 14, 2024 Time: 08:30 AM - 10:10 AM (100)</td><td>Available Exam Dates *:<br>Select One</td><td></td><td></td><td></td><td></td></tr><tr><td></td><td>My Eligibility     My E-Form Agreements</td><td>TERMS AND CONDITIONS</td><td>Campus*: ⑦<br>Select One ▼</td><td></td><td></td><td></td><td></td></tr><tr><td></td><td>My Mailbox (Sent Emails)  ACCOMMODATIONS</td><td>Thank you for submitting your exam request! <b>Please monitor your uark e-mail</b><br>for an update regarding the status of your request, and contact Testing<br>Services with any questions or concerns.</td><td>Date *: ⑦ mm/dd/yyyy ::::</td><td></td><td></td><td></td><td></td></tr><tr><td></td><td>List Requests     Course Syllabus</td><td>Please make sure to contact your instructor to discuss how your test<br>accommodations will be facilitated if you have not already done so.</td><td>Time*: Select v Select v</td><td></td><td></td><td></td><td></td></tr><tr><th></th><th>> Alternative Testing</th><th></th><th>Services Requested (As Applicable)*:</th><th></th><th></th><th></th><th></th></tr><tr><th></th><th><ul>     <li>Alternative Formats</li>     <li>Communication Access</li> </ul></th><th></th><th>Hint: You are required to make a minimum of 1 selections.</th><th></th><th></th><th></th><th></th></tr><tr><th></th><th><ul><li>Notetaking Services</li><li>Video Captioning</li></ul></th><th></th><th>Access to digital All test/quiz instructions<br>textbook/course materials if provided in writing<br>given open-book test</th><th></th><th></th><th></th><th></th></tr><tr><th></th><th>SIGN OUT</th><th></th><th>Brief breaks during Extra Test/Quiz Time 2.00x<br>tests/quizzes</th><th></th><th></th><th></th><th></th></tr><tr><td></td><td></td><td></td><td>Use of medication/medical device during tests/quizzes</td><td></td><td></td><td></td><td></td></tr><tr><th></th><th></th><th></th><th>Total Exam Length:</th><th></th><th></th><th></th><th></th></tr><tr><th></th><th></th><th></th><th></th><th></th><th></th><th></th><th>l</th></tr></tbody></table> |   |   |     |   |

On this same page, you have the option of making another exam request for the same course. Please do so if you can.

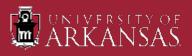

You have a couple of options from here. You can click on "Overview" to get you back to your main page or click on "Alternative Testing" to review all of your scheduled appointments (what you see below).

| •              | Alternative Testing - All Exam R × +                                   |            |                                |                               |         |         |        |               |                |            |                           |                |          | - 0 >    | < |
|----------------|------------------------------------------------------------------------|------------|--------------------------------|-------------------------------|---------|---------|--------|---------------|----------------|------------|---------------------------|----------------|----------|----------|---|
| ÷              | → C 😋 teton.accessiblelearning.com                                     | n/UARK/da  | shboard/Testing.aspx?Step=List |                               |         |         |        |               |                |            |                           |                | ☆        | •        | : |
| ##             | Hi Darth! (Login As User)                                              |            |                                |                               |         |         |        |               |                |            |                           |                |          | SIGN OUT | Π |
| ₽8<br><b>Э</b> | ARKANSA                                                                | o f<br>∖S. |                                |                               |         |         |        |               |                |            |                           |                |          |          |   |
|                | ALTERNATIVE TESTING - ALL EX                                           | XAM REC    | QUESTS                         |                               |         |         |        |               |                |            |                           |                |          |          |   |
|                |                                                                        | 6 »        | MY DASHBOARD » ALTER           | RNATIVE TESTING - ALL EXAM RE | EQUESTS |         |        |               |                |            |                           | OVERVIEW       | ALL EXAM | REQUESTS |   |
|                |                                                                        | Prev       | rious Term                     |                               |         |         | Т      | erm: 2024 - S | pring          |            |                           |                | N        | ext Term |   |
|                | MY DASHBOARD                                                           | Reco       | rds Found: 1 (Showing: 1 - 1)  |                               |         |         |        |               |                |            |                           | Show Per Page: | 100 ¥ P  | age: 1   |   |
|                | > Overview                                                             | View       | Status                         | Location                      | CRN     | Subject | Course | Section       | Туре           | Exam Date  | Time Range                | Campus         |          | Late     |   |
|                | <ul> <li>Announcements</li> <li>Equipment</li> </ul>                   | View       | Processing                     | To Be Determined              | 3948    | CEAS    | 3948   | 001           | In-Class Exams | 02/14/2024 | 08:30 AM - 10:10 AM (100) | UA Campus      |          |          |   |
|                | <ul><li>&gt; Login and Security</li><li>&gt; My Appointments</li></ul> |            |                                |                               |         |         |        |               |                |            |                           |                |          |          |   |
|                | My Documents     My Files                                              |            |                                |                               |         |         |        |               |                |            |                           |                |          |          |   |
|                | > My Eligibility                                                       |            |                                |                               |         |         |        |               |                |            |                           |                |          |          | • |
|                | > My E-Form Agreements                                                 |            |                                |                               |         |         |        |               |                |            |                           |                |          |          |   |
|                | > My Mailbox (Sent Emails)                                             |            |                                |                               |         |         |        |               |                |            |                           |                |          |          |   |
|                | ACCOMMODATIONS                                                         |            |                                |                               |         |         |        |               |                |            |                           |                |          |          |   |
|                | > List Requests                                                        |            |                                |                               |         |         |        |               |                |            |                           |                |          |          |   |
|                | > Course Syllabus                                                      |            |                                |                               |         |         |        |               |                |            |                           |                |          |          |   |
|                | <ul> <li>Alternative Testing</li> </ul>                                |            |                                |                               |         |         |        |               |                |            |                           |                |          |          |   |

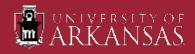

This is where you can modify or cancel an exam appointment. Simply click on the "View" link to see the details of that appointment.

| ~ @ | Alternative Testing - All Exam Re × +                           |              |                              |                              |         |         |        |                 |                |            | /                         |                  | - 0 X             |
|-----|-----------------------------------------------------------------|--------------|------------------------------|------------------------------|---------|---------|--------|-----------------|----------------|------------|---------------------------|------------------|-------------------|
| ← - | C S teton.accessiblelearning.com                                | n/UARK/dashb | ooard/Testing.aspx?Step=List |                              |         |         |        |                 |                |            |                           |                  | ☆ 🛛 😩 :           |
|     | Hi Darth! (Login As User)                                       |              |                              |                              |         |         |        |                 |                |            |                           | ę                |                   |
|     |                                                                 |              |                              |                              |         |         |        |                 |                |            |                           |                  |                   |
|     | ARKANSA                                                         | OF           |                              |                              |         |         |        |                 |                |            |                           |                  |                   |
| Э   | WE AKKANSA                                                      | 13.          |                              |                              |         |         |        |                 |                |            |                           |                  |                   |
|     | ALTERNATIVE TESTING - ALL E                                     | XAM REQU     | ESTS                         |                              |         |         |        |                 |                |            |                           |                  |                   |
|     | 1                                                               |              |                              |                              |         | /       |        |                 |                |            |                           |                  |                   |
|     |                                                                 | <u>∩</u> » M | IY DASHBOARD » ALTE          | RNATIVE TESTING - ALL EXAM R | EQUESTS |         |        |                 |                |            |                           | OVERVIEW         | ALL EXAM REQUESTS |
|     |                                                                 | Previou      | s Term                       |                              |         |         | Te     | rm: 2024 - Sp   | aring          |            |                           |                  | Next Term         |
|     |                                                                 | Ticviou      | 5 TCHIT                      |                              |         |         |        | iiii. 2024 - 5p | Jing           |            |                           |                  | Next Term         |
|     |                                                                 |              |                              |                              |         |         |        |                 |                |            |                           |                  |                   |
|     | MY DASHBOARD                                                    | Records      | Found: 1 (Showing: 1 - 1)    |                              |         |         |        |                 |                |            |                           | Show Per Page: 1 | 00 🗸 Page: 1      |
|     | > Overview                                                      | View         | Status                       | Location                     | CRN     | Subject | Course | Section         | Туре           | Exam Date  | Time Range                | Campus           | Late              |
|     | > Announcements                                                 | View         | Pucessing                    | To Be Determined             | 3948    | CEAS    | 3948   | 001             | In-Class Exams | 02/14/2024 | 08:30 AM - 10:10 AM (100) | UA Campus        |                   |
|     | > Equipment                                                     |              | /                            |                              |         |         |        |                 |                |            |                           |                  |                   |
|     | <ul> <li>Login and Security</li> <li>My Appointments</li> </ul> |              | -                            |                              |         |         |        |                 |                |            |                           |                  |                   |
|     | > My Documents                                                  |              |                              |                              |         |         |        |                 |                |            |                           |                  |                   |
|     | > My Files                                                      |              |                              |                              |         |         |        |                 |                |            |                           |                  |                   |
|     | > My Eligibility                                                |              |                              |                              |         |         |        |                 |                |            |                           |                  |                   |
|     | > My E-Form Agreements                                          |              |                              |                              |         |         |        |                 |                |            |                           |                  |                   |
|     | > My Mailbox (Sent Emails)                                      |              |                              |                              |         |         |        |                 |                |            |                           |                  |                   |
|     | ACCOMMODATIONS                                                  |              |                              |                              |         |         |        |                 |                |            |                           |                  |                   |
|     | > List Requests                                                 |              |                              |                              |         |         |        |                 |                |            |                           |                  |                   |
|     | > Course Syllabus                                               |              |                              |                              |         |         |        |                 |                |            |                           |                  |                   |
|     | > Alternative Testing                                           |              |                              |                              |         |         |        |                 |                |            |                           |                  |                   |

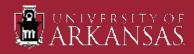

If you wish to modify your exam request (change date, time, accommodations), just change what you need in the "Exam Request" section and then click on "Update Exam Request" at the bottom of the page.

| → C teton.accessiblelearning.co                                                                                                    | om/UARK/dashboard/ExamModify.aspx?ID=BIJqz5JzW6n1MiFOKHu8A5dfx4X5SvtP0a                                                                                                    | yrsH8x&EID=z8QuG8agroekp1AeJxIcfXj8UyDNTdw8dckJYTa                                                                                                    | \$ | 0 |
|----------------------------------------------------------------------------------------------------|----------------------------------------------------------------------------------------------------|----------------------------------------------------------------------------------------------------|----|---|
|                                                                                                    | CEAS 3948.001 - TESTING SERVICES EXAMPLE COURSE (C                                                                                                    | :RN: 3948)                                                                                                    |    |   |
| MY DASHBOARD                                                                                                    | EXAM REQUEST                                                                                                    | TERMS AND CONDITIONS                                                                                                    |    |   |
| <ul> <li>&gt; Overview</li> <li>&gt; Announcements</li> <li>&gt; Equipment</li> <li>&gt; Login and Security</li> <li>&gt; My Appointments</li> <li>&gt; My Documents</li> <li>&gt; My Files</li> <li>&gt; My Eligibility</li> </ul> | Instructor Specified Date:<br>In-Class Exams - Wednesday, February 14, 2024 (50 Minutes)<br>Exam Type *:<br>In-Class Exams<br>Campus *:<br>UA Campus v<br>Date *:<br>Date *:<br>Date *: | Important! PLEASE REVIEW UPDATED INFORMATION BELOW<br>Exams must be scheduled at least 7 business days in advance and during one<br>of the time specific time blocks below. Reschedule Requests submitted less<br>than 3 days in advance will be considered on case-by-case basis.<br>Monday-Friday 8:30am, 9:30am, 10:30am, 11:30am, 12:30pm, 1:30pm, or<br>2:30pm.<br>In addition, faculty have a right to establish time parameters such as the day<br>and time students take their exams.<br>If you need assistance rescheduling your exam or have questions/concerns,<br>contact Testing Services at testing@uark.edu or 479-575-3948. |    |   |
| My E-Form Agreements     My Mailbox (Sent Emails)  ACCOMMODATIONS                                                                                                    | 02/14/2024 [;;;]<br>Time*:<br>8 AM v 30 v                                                                                                    | CANCEL EXAM REQUEST                                                                                                    |    |   |
| List Requests     Course Syllabus     Alternative Testing                                                                                                    | Services Requested (As Applicable) * : Hint: You are required to make a minimum of 1 selections.                                                                                        | below:<br>Cancellation Reason * :<br>Select One v                                                                                                    |    |   |
| Alternative Formats     Communication Access     Notetaking Services                                                                                                    | Access to digital     Action All test/quiz instructions     textbook/course materials if     given open-book test     Brief breaks during     Extra Test/Quiz Time 2.00x                | CANCEL EXAM REQUEST >                                                                                                    |    |   |
| > Video Captioning                                                                                                    | tests/quizzes Use of medication/medicat device during tests/quizzes                                                                                                    |                                                                                                    |    |   |
| SIGN OUT >                                                                                                    | Required Technology (If Applicable):                                                                                                    |                                                                                                    |    |   |
|                                                                                                    | BlackBoard ONLY     BlackBoard WITH     Respondus                                                                                                    |                                                                                                    |    |   |

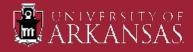

If you wish to cancel your exam request, select the appropriate reason in the dropdown menu in the "Cancel Exam Request" section and then click on "Cancel Exam Request". You will see a popup confirmation screen as shown on the next slide.

| ✓ S Exam Detail × +                                                                                                    |                                                                                                    |                                                                                                    | - 0 ×   |
|----------------------------------------------------------------------------------------------------|----------------------------------------------------------------------------------------------------|----------------------------------------------------------------------------------------------------|---------|
| $\leftrightarrow$ $\rightarrow$ C $\sim$ teton.accessiblelearning.com/UARK/da                                                              | lashboard/ExamModify.aspx?ID=8IJqz5JzW6n1MiFOKHu8A5dfx4X5SvtP0ayrsH8                                                                                       | l8x&EID=z8QuG8agroekp1AeJxlcfXj8UyDNTdw8dckJYTa                                                                                                    | ☆ 🛛 😩 : |
| CE                                                                                                    | AS 3948.001 - TESTING SERVICES EXAMPLE COURSE (CRN:                                                                                                    | : 3948)                                                                                                    |         |
| MY DASHBOARD                                                                                                    | AM REQUEST                                                                                                    | TERMS AND CONDITIONS                                                                                                    |         |
| Voerview     Announcements     Equipment     Exa     Login and Security     My Appointments     My Documents     My Documents     My Files | tructor Specified Date:<br>In-Class Exams - Wednesday, February 14, 2024 (50 Minutes)<br>am Type*:<br>In-Class Exams<br>mpus*: ①<br>IA Campus ~<br>te *: ② | Important! PLEASE REVIEW UPDATED INFORMATION BELOW<br>Exams must be scheduled at least 7 business days in advance and during one<br>of the time specific time blocks below. Reschedule Requests submitted less<br>than 3 days in advance will be considered on case-by-case basis.<br>Monday-Friday 8:30am, 9:30am, 10:30am, 11:30am, 12:30pm, 1:30pm, or<br>2:30pm.<br>In addition, faculty have a right to establish time parameters such as the day<br>and time students take their exams.<br>If you need assistance rescheduling your exam or have questions/concerns,<br>contact Testing Services at testing@uark.edu or 479-575-3948. |         |
| > My Mailbox (Sent Emails)                                                                                                    | 2/14/2024 []]]<br>ne * :                                                                                                    | CANCEL EXAM REQUEST                                                                                                    |         |
| List Requests     Ser                                                                                                    | AM v 30 v<br>rvices Requested (As Applicable)*:                                                                                                    | If you would like to cancel this exam, please specify cancellation reason below:<br>Cancellation Reason * :                                                                                                    |         |
| > Alternative Testing                                                                                                    | Access to digital     All test/quiz instructions     textbook/course materials if     given open-book test                                                 | CANCEL EXAM REQUEST >                                                                                                    |         |
| > Video Captioning                                                                                                    | Brief breaks during tests/quizzes      Use of medication/medical device during tests/quizzes                                                               |                                                                                                    |         |
|                                                                                                    | quired Technology (If Applicable):           BlackBoard ONLY         BlackBoard WITH           Respondus                                                   |                                                                                                    |         |
| ,                                                                                                    |                                                                                                    |                                                                                                    |         |

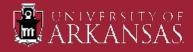

| ~ | S Exam Detail × +                                                                                                    |                                                                                                    |                                    |                                                                                                    |                                                                                                    |   | - | ð | × |
|---|----------------------------------------------------------------------------------------------------|----------------------------------------------------------------------------------------------------|------------------------------------|----------------------------------------------------------------------------------------------------|----------------------------------------------------------------------------------------------------|---|---|---|---|
| ÷ | → C = teton.accessiblelearning.co                                                                                                    | m/UARK/dashboard/ExamModify.aspx?ID=BIJqz5JzW6n1MiFOKHu8A                                                                                             | A5dfx4X5SvtP0ayrsH                 | l8x&EID=z8QuG8agroekp1AeJxlcfXj8UyDNTdw8                                                                                                    | BdckJYTa                                                                                                    | ☆ |   |   | : |
|   | <ul> <li>&gt; Equipment</li> <li>&gt; Login and Security</li> <li>&gt; My Appointments</li> <li>&gt; My Documents</li> <li>&gt; My Files</li> <li>&gt; My Eligibility</li> <li>&gt; My E-Form Agreements</li> <li>&gt; My Mailbox (Sent Emails)</li> </ul> | In-Class Exams ✓<br>Campus *: ⑦<br>UA Campus ✓<br>Date *: ⑦<br>02/14/2024 ::::<br>Time *:                                                             |                                    | Monday-Friday 8:30am, 9:30am, 10:30an<br>2:30pm.<br>In addition, faculty have a right to establi<br>and time students take their exams.<br>If you need assistance rescheduling your<br>contact Testing Services at testing@uark | m, 11:30am, 12:30pm, 1:30pm, or<br>ish time parameters such as the day<br>r exam or have questions/concerns, |   |   |   |   |
|   | ACCOMMODATIONS  List Requests Course Syllabus                                                                                                    | 8 AM v 30 v<br>Services Requested (As Applicable)*:                                                                                                   |                                    | If you would like to cancel this exam, plea<br>below:<br>Cancellation Reason * :                                                                                                    | ase specify cancellation reason                                                                              |   |   |   |   |
|   | Alternative Testing                                                                                                    | Hint: You are required to make a minimum of 1 selection                                                                                               | CONFIRMATIO                        | N ×                                                                                                    | ~                                                                                                    |   |   |   |   |
|   | <ul> <li>Alternative Formats</li> <li>Communication Access</li> <li>Notetaking Services</li> </ul>                                                                                                    | <ul> <li>Access to digital<br/>textbook/course materials if<br/>given open-book test</li> <li>Brief breaks during</li> <li>Extra Test/Quiz</li> </ul> | Please confirm to<br>SERVICES EXAM | o cancel CEAS 3948.001 - TESTING<br>IPLE COURSE (CRN: 3948)'s In-Class<br>esday, February 14, 2024                                                                                                    |                                                                                                    |   |   |   |   |
|   | > Video Captioning                                                                                                    | tests/quizzes Use of medication/medical device during tests/quizzes                                                                                   |                                    | CONFIRM CANCEL                                                                                                    |                                                                                                    |   |   |   |   |
|   | SIGN OUT >                                                                                                    | Required Technology (If Applicable):                                                                                                    |                                    |                                                                                                    |                                                                                                    |   |   |   |   |
|   |                                                                                                    | BlackBoard ONLY BlackBoard WITH Respondus                                                                                                    | 6                                  |                                                                                                    |                                                                                                    |   |   |   |   |
|   |                                                                                                    | Media Player     Microsoft Excel                                                                                                    |                                    |                                                                                                    |                                                                                                    |   |   |   |   |
|   |                                                                                                    | Microsoft Powerpoint     Microsoft Teams                                                                                                    |                                    |                                                                                                    |                                                                                                    |   |   |   |   |
|   |                                                                                                    | No Technology Needed Other                                                                                                    |                                    |                                                                                                    |                                                                                                    |   |   |   | ŀ |
|   |                                                                                                    | Additional Note:                                                                                                    |                                    |                                                                                                    |                                                                                                    |   |   |   |   |

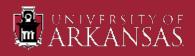

- If you've done everything you need to do, you can sign out of the system.
- If you have any questions regarding your accommodations or need to add an accommodation, please contact the Center for Educational Access.
- If you have any questions regarding making exam appointments, please contact the Office of Testing Services.

| Overview × +                    |                                                            |                                                                                                    |  |  |  |  |  |
|---------------------------------|------------------------------------------------------------|----------------------------------------------------------------------------------------------------|--|--|--|--|--|
| C 25 teton.accessiblelearning.c | om/UARK/dashboard/                                         |                                                                                                    |  |  |  |  |  |
| OVERVIEW                        |                                                            |                                                                                                    |  |  |  |  |  |
|                                 | 1                                                          |                                                                                                    |  |  |  |  |  |
|                                 | MY DASHBOARD                                               | » OVERVIEW                                                                                                    |  |  |  |  |  |
|                                 | Accommodation Requests<br>2024 - SPRING                    |                                                                                                    |  |  |  |  |  |
| MY DASHBOARD                    | 4                                                          | +                                                                                                    |  |  |  |  |  |
| > Overview                      | Number of Requests                                         | Add Requests                                                                                                    |  |  |  |  |  |
| > Announcements                 | View Request Detail                                        |                                                                                                    |  |  |  |  |  |
| > Equipment                     |                                                            |                                                                                                    |  |  |  |  |  |
| > Login and Security            | List of Accommodation Requests:                            |                                                                                                    |  |  |  |  |  |
| > My Appointments               | • CEAS 001.01 - CEA                                        |                                                                                                    |  |  |  |  |  |
| > My Documents                  | COURSE (CRN: 432                                           | 1)                                                                                                    |  |  |  |  |  |
| > My Files                      | CEAS 3948.001 - T                                          |                                                                                                    |  |  |  |  |  |
| > My Eligibility                | EXAMPLE COURSE                                             |                                                                                                    |  |  |  |  |  |
| > My E-Form Agreements          | <ul> <li>CEAS 5432.001 - C<br/>COURSE (CRN: 124</li> </ul> |                                                                                                    |  |  |  |  |  |
| > My Mailbox (Sent Emails)      | <ul> <li>CEAS 9998.001 - C</li> </ul>                      |                                                                                                    |  |  |  |  |  |
| ACCOMMODATIONS                  | • CEAS 9998.001 - C<br>COURSE (CRN: 999                    | Contraction of the Contraction of the Contraction o |  |  |  |  |  |
| > List Requests                 | •<br>•                                                     |                                                                                                    |  |  |  |  |  |
| > Course Syllabus               | · · · · · · · · · · · · · · · · · · ·                      |                                                                                                    |  |  |  |  |  |
| > Alternative Testing           |                                                            |                                                                                                    |  |  |  |  |  |
| > Alternative Formats           | QUESTION?                                                  |                                                                                                    |  |  |  |  |  |
| > Communication Access          | Center for Educational A                                   | Access                                                                                                    |  |  |  |  |  |
| > Notetaking Services           | 435 North Garland Ave,<br>ARKU 209                         |                                                                                                    |  |  |  |  |  |
| > Video Captioning              | Fayetteville, AR 72701<br>Phone: (479) 575-3104 (          | (Voice)                                                                                                    |  |  |  |  |  |

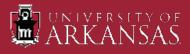

## Office of Testing Services Contact Information

#### Email: <u>testing@uark.edu</u>

#### Phone: 479-575-3948

#### Office Hours: Monday thru Friday 8:00a to 5:00p

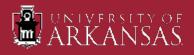